# **Programmer le GPIO avec Python**

### **Connexion au Raspberry**

Il y a **deux manières** de travailler en **mode commande (cli)** avec le Raspberry :

- en **local** en connectant un écran et un clavier (éventuellement une souris) et ouvrir un terminal,
- à **distance** en utilisant **SSH** :
	- le Rapsberry doit être **connecté au réseau** en **filaire** ou en **wifi**,
	- utiliser **son propre ordinateur** avec un **client ssh** :
		- **Putty** sous Windows.
		- le **terminal** et la commande ssh pour **Linux et Mac OsX**.

ssh pi@adressIPduRaspberry

en installant un client Samba sur le Raspberry, il est également possible de partager un dossier et d'y accéder avec le protocole SMB comme s'il s'agissait du partage d'un ordinateur Windows

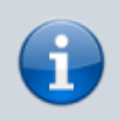

- Le compte existant est **pi**,
- le mot de passe est **raspberry**

### **Passer root**

Pour passer root afin d'effectuer une série de tâches d'administration, utilise zla commande suivante :

\$ sudo su #

Pour redenir l'utilisateur pi :

# exit

### **Arrêter/redémarrer le Raspberry**

- arrêter le Raspberry
- \$ sudo halt
- \$ sudo shutdown -h now
	- redémarrer le Raspberry
- \$ sudo reboot

### **Tutoriels**

- [Configurer les accès réseau du Raspberry,](https://siocours.lycees.nouvelle-aquitaine.pro/doku.php/systeme/raspberrypi/sambaconnexionraspberry)
- [Configurer un partage SAMBA sur le Raspberry](https://siocours.lycees.nouvelle-aquitaine.pro/doku.php/systeme/raspberrypi/sambaraspberry)

## **Installer l'environnement Python 3 + les bibliothèques nécessaires**

Mettre à jour le système d'exploitation Rasbian

\$ sudo apt update \$ sudo apt upgrade

- installer Python 3
- \$ sudo apt install python3 \$ sudo apt install python3-pip
	- installer la bibliothèque RPi.GPIO

\$sudo pip3 install RPi.GPIO

### **Programmer le GPIO**

Ressources :

<https://sourceforge.net/p/raspberry-gpio-python/wiki/Home/>

Le programme python doit :

- **importer** la bibliothèque RPi.GPIO
- **définir** quelles sont les broches (pin) utilisées en **entrée** ou en **sortie** et les **initialiser**
- utiliser les broches :
	- en entrée en **testant** leur valeur
	- en sortie **activer ou désactiver** les broches
- à la fin du programme **remettre à zero** les entrees-sorties numériques

### **Raspberry Model B P1**

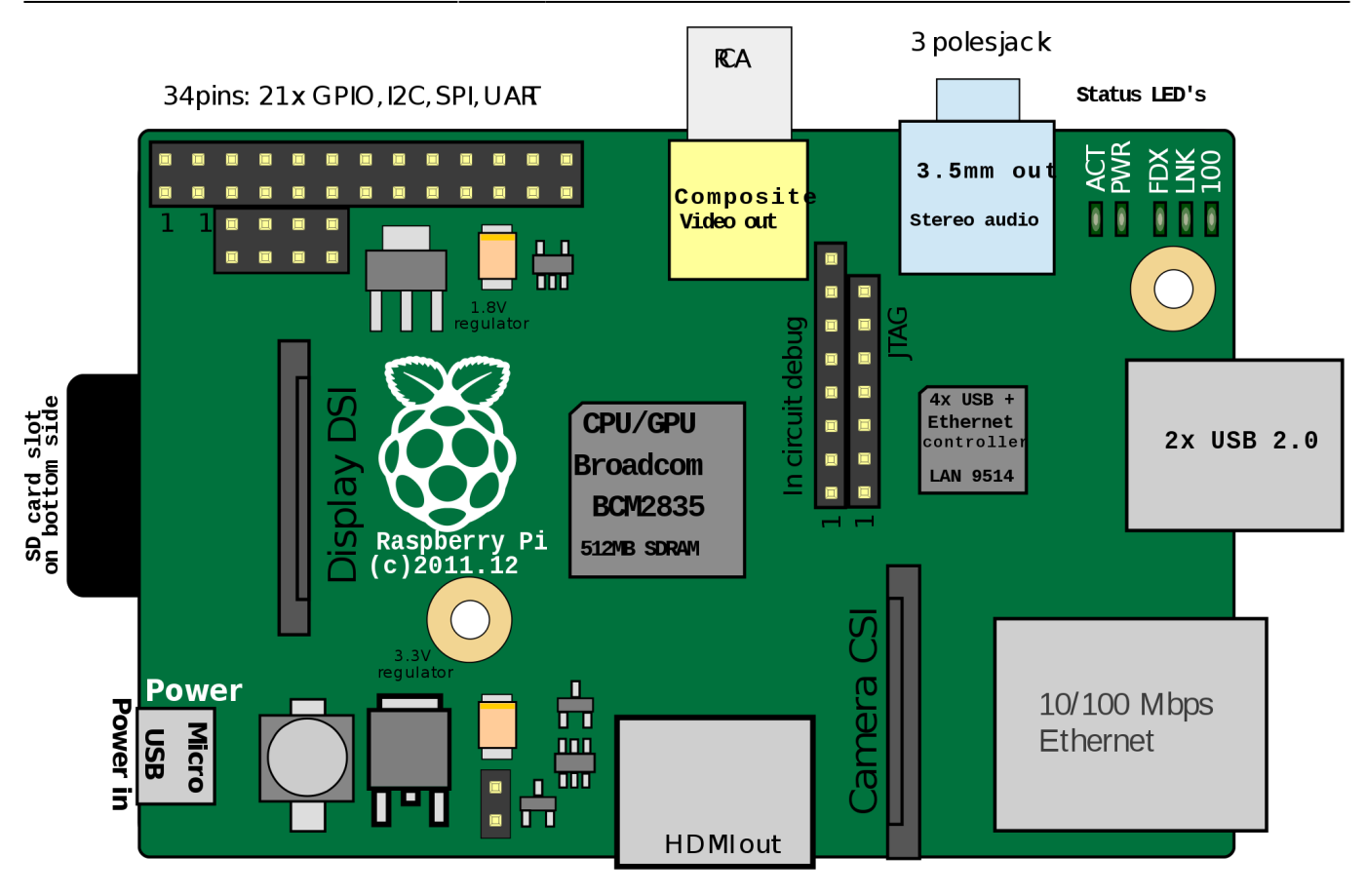

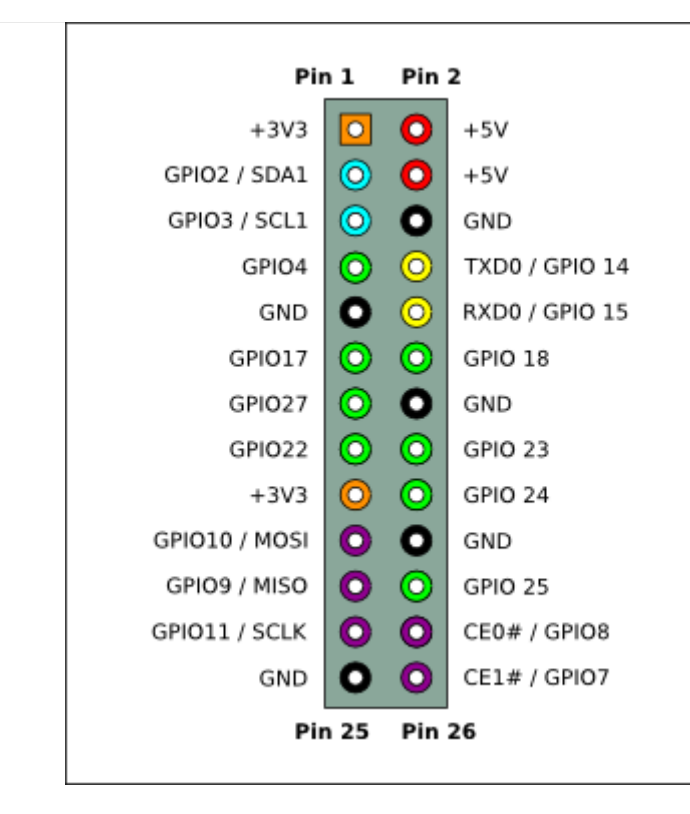

### **Exemple pour gérer un chenillard de 3 LEDs**

```
#!/usr/bin/python
```

```
#importation des bibliothèques
import RPi.GPIO as GPIO
```

```
import time
#Initialisation des broches du GPIO et temporisation
GPIO.setmode(GPIO.BCM)
rouge=23
vert=24
orange=25
LED list = (\text{rouge},\text{vert},\text{orange})GPIO.setup(LED_list, GPIO.OUT, initial=GPIO.LOW)
duree=0.5
#chenillard
for i in range(3):
    # definir pour chaque LED de la liste son état : HIGH (allumée), LOW
(éteinte)
    #commande équivalente à 3 instructions
    #GPIO.output(rouge,GPIO.HIGH)
    #GPIO.output(vert,GPIO.LOW)
    #GPIO.output(orange,GPIO.LOW)
    GPIO.output(LED_list,(GPIO.HIGH,GPIO.LOW, GPIO.LOW))
    time.sleep(duree)
    GPIO.output(LED_list,(GPIO.LOW, GPIO.HIGH, GPIO.LOW))
    time.sleep(duree)
    GPIO.output(LED_list,(GPIO.LOW,GPIO.LOW, GPIO.HIGH))
    time.sleep(duree)
```
#### *#reset du GPIO* GPIO.cleanup()

- [Tutoriel pour gérer une LED](http://nagashur.com/blog/2013/01/01/controler-une-led-depuis-les-ports-gpio-du-raspberry-pi/)
- [Tutoriel pour gérer un bouton et 3 LEDs](https://www.td72pro.com/accueil/2015/6/16/tutoriel-contrle-des-gpio-du-raspberry-pi-en-python-hd-franais)

From: <https://siocours.lycees.nouvelle-aquitaine.pro/>- **Les cours du BTS SIO**

Permanent link: **<https://siocours.lycees.nouvelle-aquitaine.pro/doku.php/systeme/raspberrypi/gpiopython>**

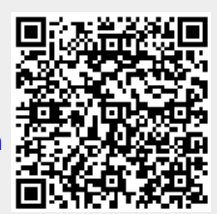

Last update: **2017/09/30 14:22**